06 JUN 2016

# TECHNICAL BULLETIN

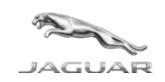

© Jaguar Land Rover North America, LLC

NOTE: The information in Technical Bulletins is intended for use by trained, professional Technicians with the knowledge, tools, and equipment required to do the job properly and safely. It informs these Technicians of conditions that may occur on some vehicles, or provides information that could assist in proper vehicle service. The procedures should not be performed by 'do-it-yourselfers'. If you are not a Retailer, do not assume that a condition described affects your vehicle. Contact an authorized Jaguar service facility to determine whether this bulletin applies to a specific vehicle.

| INFORMATION                    |
|--------------------------------|
|                                |
| SECTION:                       |
| 309-00B                        |
| SUBJECT/CONCERN:               |
| Exhaust System Noise Reduction |
| AFFECTED VEHICLE RANGE:        |

VIN:

K00001-K22184

**ASSEMBLY PLANT:** 

Castle Bromwich

**MODEL YEAR:** 

2014-2015

**MODEL:** 

F-TYPE (X152)

**APPLICABILITY:** 

V8 S/C 5.0L Petrol

MARKETS: NAS **CONDITION SUMMARY:** SITUATION: The exhaust system noise may be reduced. CAUSE: This may be caused by incorrect software. **ACTION:** Should a customer express this concern, follow the Service Instruction below. PARTS: No Parts Required TOOLS: NOTE:

This Active Bulletin will display a functional programming shortcut if accessed within a diagnostic session.

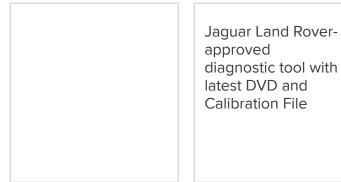

Jaguar Land Roverapproved

Midtronics battery power supply

## WARRANTY:

## **NOTES:**

- Repair procedures are under constant review, and therefore times are subject to change; those quoted here must be taken as guidance only. Always refer to JLR claims submission system to obtain the latest repair time.
- The JLR Claims Submission System requires the use of causal part numbers. Labor only claims must show the causal part number with a quantity of zero.

| DESCRIPTION                                     | SRO      | TIME<br>(HOURS) | CONDITION CODE | CAUSAL PART |
|-------------------------------------------------|----------|-----------------|----------------|-------------|
| Configure Existing Powertrain Control<br>Module | 86.99.26 | 0.2             | 42             | C2D30319    |

### NOTE:

Normal Warranty procedures apply.

**SERVICE INSTRUCTION:** 

## **CAUTIONS:**

- A Jaguar Land Rover-approved Midtronics battery power supply must be connected to the vehicle battery during diagnosis / module programming.
- Ensure all ignition ON/OFF requests are carried out; failure to perform these steps
  may cause damage to control modules in the vehicle.

#### **NOTES:**

- The Jaguar Land Rover-approved diagnostic tool must be loaded with DVD145.07 v.240 or later.
- Use DDW to check for Recall, Service Action, or Update Prior to Sale notice eligibility requiring a Powertrain Control Module (PCM) software update. If eligible, perform and claim the PCM update as per that program.
- Connect the Jaguar Land Rover-approved Midtronics battery power supply to the vehicle battery.
- Turn ignition ON (engine not running).
- Connect the Jaguar Land Rover-approved diagnostic tool to the vehicle and begin a new session.
- Follow the on-screen prompts, allowing the diagnostic tool to read the VIN, identify the vehicle, and initiating the data collect sequence.
- 5 Select '**Diagnosis**' from the Session Type screen.
- Select the 'Selected Symptoms' tab and then select:
  - Powertrain Engine system Emissions Exhaust noises
- 7 Select 'continue'.
- Select the 'Recommendations' tab and then select 'Run' to perform the 'Configure existing module Powertrain control module' option.

- Follow all on-screen instructions to complete this task, ensuring all Diagnostic Trouble Codes (DTC) are cleared.
- When all tasks are complete, select the 'Session' tab and then select the 'Close Session' option.
- Disconnect the diagnostic tool and battery power supply from the vehicle.